## **ZOOM FROM YOUR PHONE**

**How to use Zoom on your smart phone for your remote court hearing** 

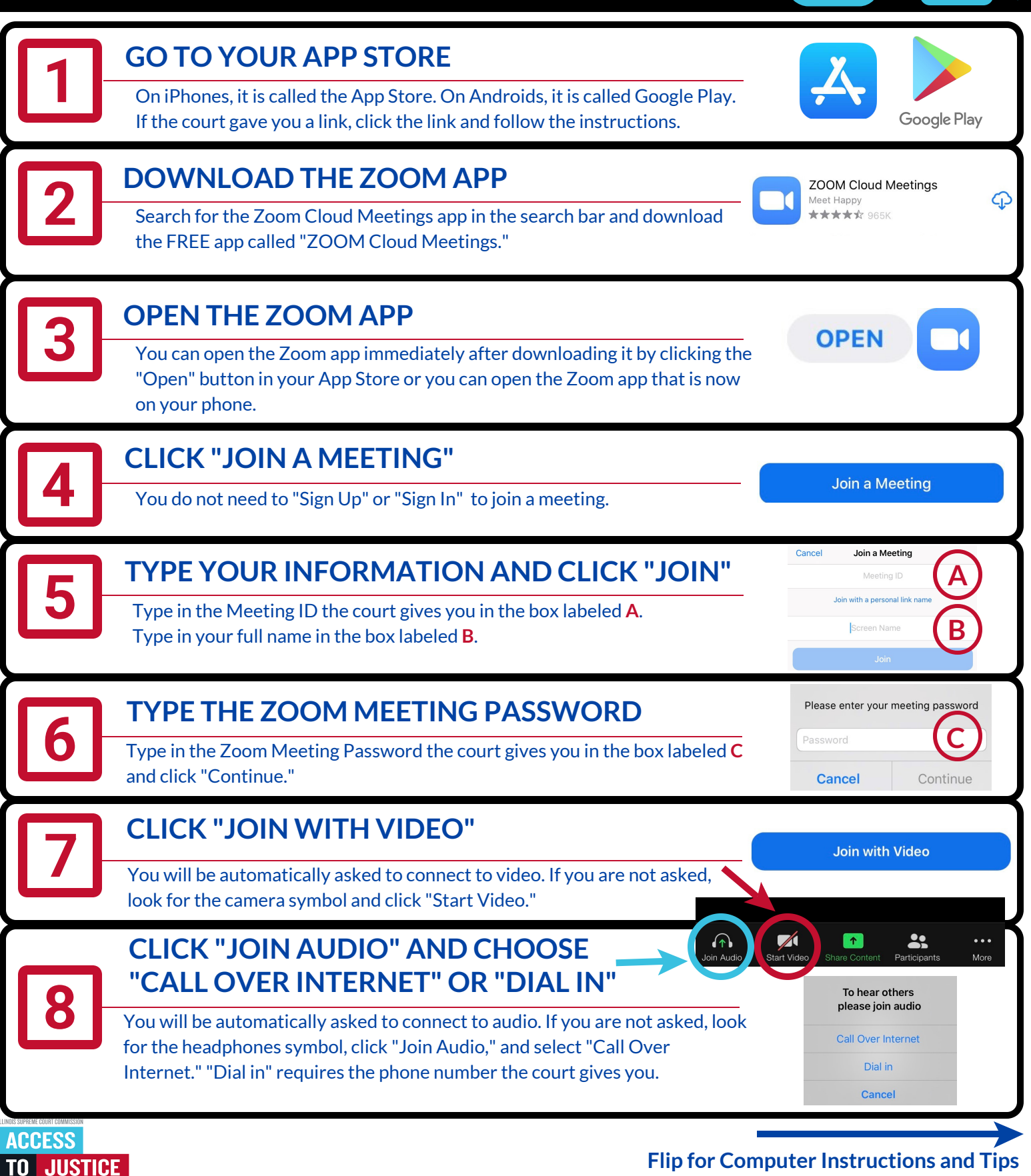

**(08/20)**

EDUCATION. SUPPORT. EMPOWERMENT.

**Flip for Computer Instructions and Tips** 

## **ZOOM FROM YOUR COMPUTER**

**How to use Zoom on your computer or laptop (with a webcam) for your remote court hearing** 

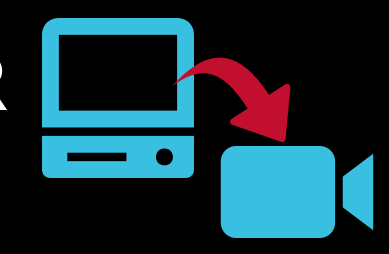

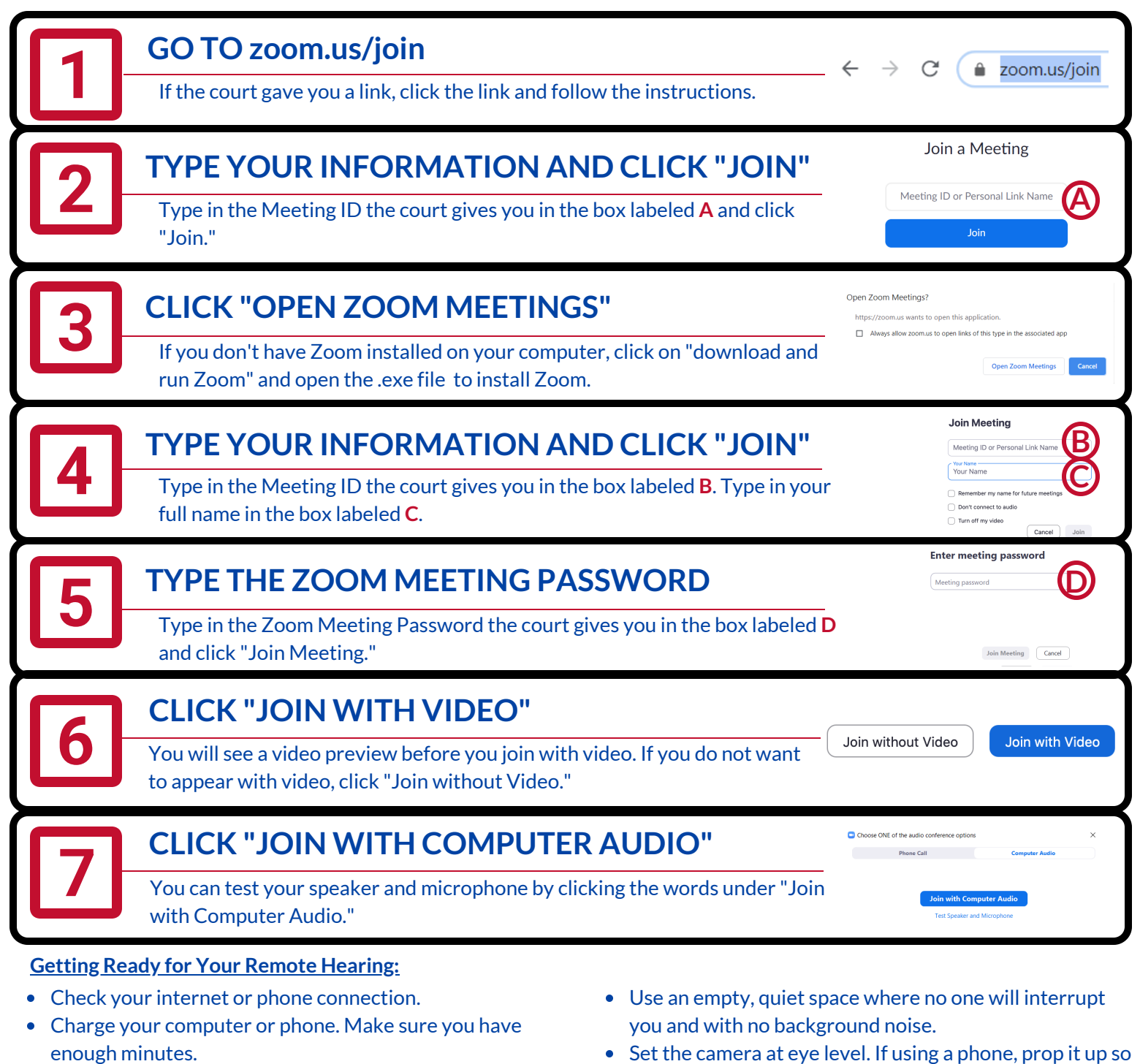

- Use earbuds or headphones if you can. This makes it easier to hear you speak.
- Look for the microphone symbol to mute and un-mute yourself.

**(08/20)**

TO

**ACCESS** 

**JUSTICE** 

EDUCATION. SUPPORT. EMPOWERMENT.

- Keep yourself on mute when your case is not before the judge.
- Set the camera at eye level. If using a phone, prop it up so your hands are free.
- Pause before speaking in case there is audio/video lag.
- Even if you are at home, remember that a remote hearing is still an official court hearing and you should dress and behave appropriately.

**Flip for Phone Instructions**